# **AP05 Software SW05**

**Absolute Positionsanzeige RS485 / SIKONETZ5- Schnittstelle**

**(Abwärtskompatibel zu AP04 Standard)**

Benutzerhandbuch

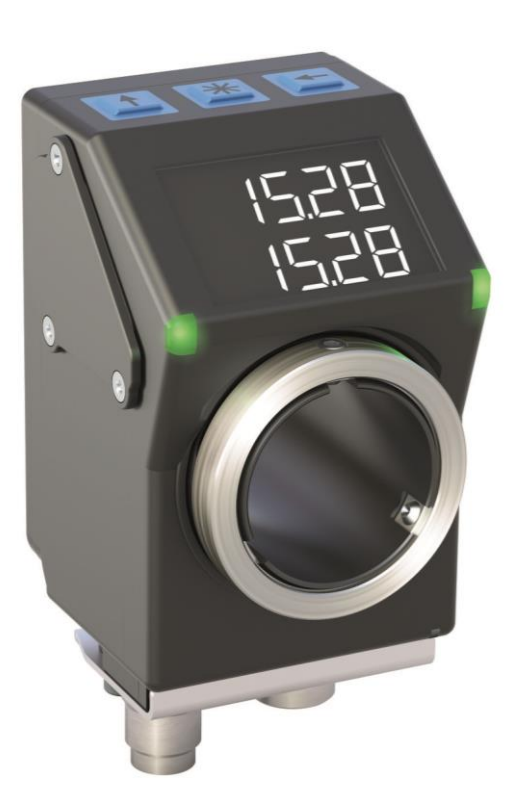

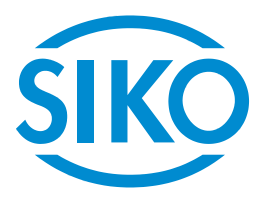

# Inhaltsverzeichnis

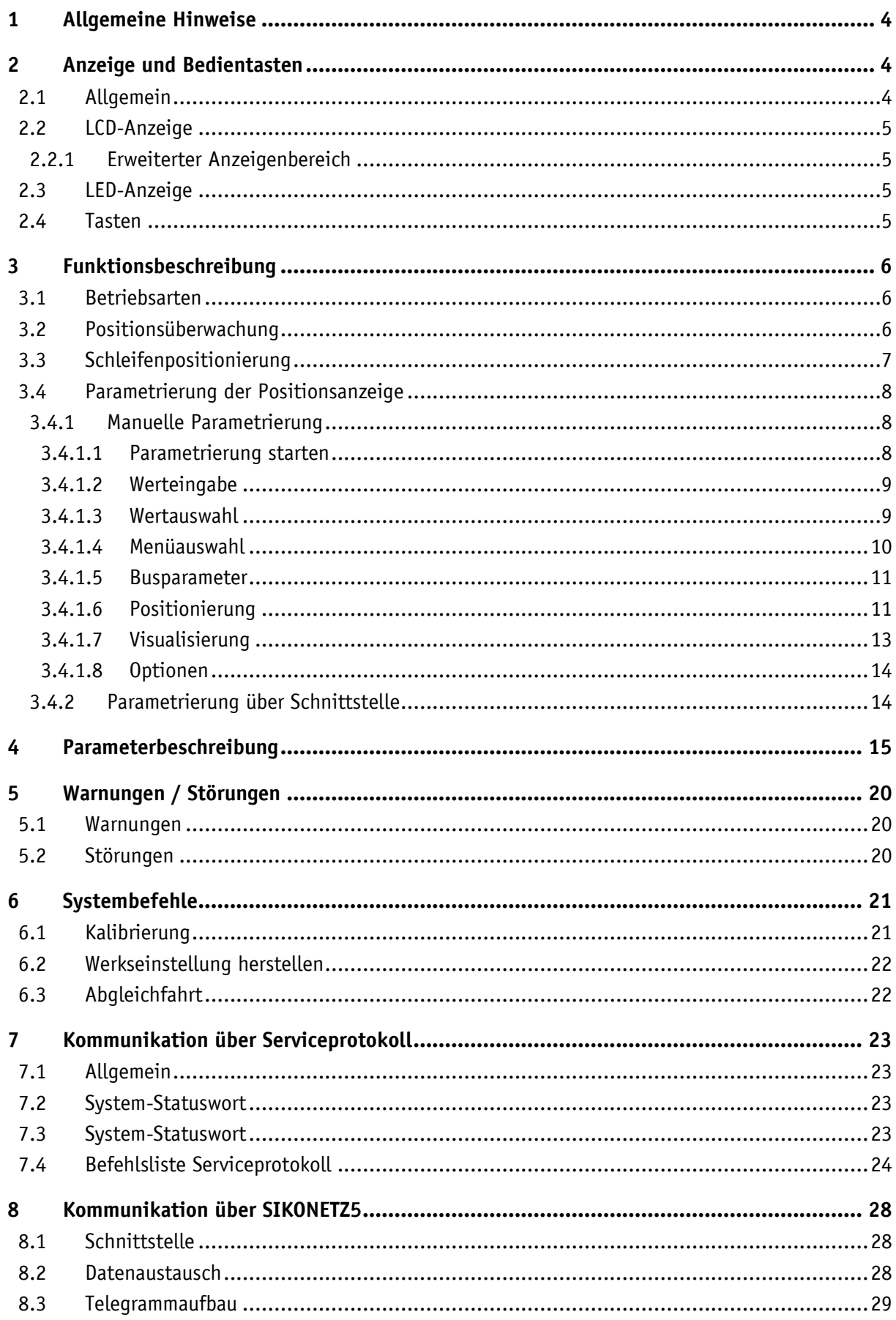

![](_page_2_Picture_17.jpeg)

# <span id="page-3-0"></span>**1 Allgemeine Hinweise**

Dokumentation

Zu diesem Produkt gibt es folgende Dokumente:

- Datenblatt beschreibt die technischen Daten, die Abmaße, die Anschlussbelegungen, das Zubehör und den Bestellschlüssel.
- Montageanleitung beschreibt die mechanische und die elektrische Montage mit allen sicherheitsrelevanten Bedingungen und den dazugehörigen technischen Vorgaben.
- Benutzerhandbuch zur Inbetriebnahme und zum Einbinden der Anzeige in ein Feldbussystem.

Diese Dokumente sind auch unter **<http://www.siko-global.com/p/ap05>** zu finden.

Dieses Handbuch ist gültig ab Softwareversion V1.00!

# <span id="page-3-1"></span>**2 Anzeige und Bedientasten**

#### <span id="page-3-2"></span>**2.1 Allgemein**

Die Positionsanzeige verfügt über eine zweizeilige Anzeige mit Sonderzeichen und drei Bedientasten. Über die Tasten wird das Gerät parametriert und gesteuert. LEDs (1) dienen der Positionierüberwachung.

![](_page_3_Picture_12.jpeg)

*Abb. 1: Bedienelemente*

#### <span id="page-4-0"></span>**2.2 LCD-Anzeige**

![](_page_4_Picture_207.jpeg)

Bei anliegender Versorgungsspannung an der Positionsanzeige werden in der 1. Zeile die Istposition und mit Werkseinstellung in der 2. Zeile der Sollwert dargestellt. Die angezeigten Werte sind abhängig von der Betriebsart.

Zur Unterstützung der Positionierung werden Richtungsanzeigen (Pfeile) angezeigt. Bei kritischem oder unzureichendem Batteriezustand wird das Batteriesymbol eingeblendet.

Ist die Kettenmaß-Funktion aktiv wird das Kettenmaßsymbol  $\mapsto$  angezeigt.

#### <span id="page-4-1"></span>**2.2.1 Erweiterter Anzeigenbereich**

Sollen Werte bis -99999 dargestellt werden so ist dies im Betrieb mit SIKONETZ5-Protokoll mit Hilfe des Steuerworts, Bit3 möglich. Ist dieses Bit gesetzt und der anzuzeigende Wert befindet sich im Bereich zwischen -19999 … -99999 so wird das negative Vorzeichen und die höchstwertige Ziffer abwechselnd blinkend dargestellt. Wird der Bereich von -99999 weiter

unterschritten erscheint "FULL" in der Anzeige.

#### <span id="page-4-2"></span>**2.3 LED-Anzeige**

Im Grundzustand (Werkseinstellung) hat die LED-Anzeige folgende Bedeutung:

![](_page_4_Picture_208.jpeg)

*Tabelle 1: LED-Anzeigen*

#### <span id="page-4-3"></span>**2.4 Tasten**

Das Drücken der  $\bigcirc$  - Taste schaltet die Kettenmaß-Funktion ein- bzw. aus.

Das Drücken der  $\mathbb{H}$  - Taste startet die Kalibrierung (siehe Kapitel [6.1](#page-20-1) [Kalibrierung\)](#page-20-1) und quittiert eine vorliegende Störung (siehe Kapitel [5.2](#page-19-2) [Störungen\)](#page-19-2).

Das Drücken der  $\leftarrow$  - Taste startet den Parametriermodus (siehe Kapitel [3.4](#page-7-0) Parametrierung [der Positionsanzeige\)](#page-7-0).

# <span id="page-5-0"></span>**3 Funktionsbeschreibung**

#### <span id="page-5-1"></span>**3.1 Betriebsarten**

Es wird zwischen den Betriebsarten absolute Position, Differenzwert und Modulo unterschieden.

![](_page_5_Picture_259.jpeg)

*Tabelle 2: Anzeige bei unterschiedlichen Betriebsarten*

#### **Absolute Position:**

Es werden lineare absolute Positionswerte angezeigt.

#### **Differenzwertanzeige:**

Bei Werkseinstellung: Differenzwert = Istposition – Sollwert

(zur Differenzwertbildung siehe Kapitel [4](#page-14-0) [Parameterbeschreibung](#page-14-0)  $\Rightarrow$  [Parameter Nr.](#page-18-0) [32\)](#page-18-0)

#### **Moduloanzeige:**

Es werden Positionswerte von 0° bis 360° angezeigt.

Mit Hilfe des Parameters "Dezimalstellen" (siehe  $\Rightarrow$  [Parameter Nr.](#page-16-0) [15\)](#page-16-0) wird die Auflösung und der Modulopunkt der dargestellten Werte eingestellt.

![](_page_5_Picture_260.jpeg)

#### <span id="page-5-2"></span>**3.2 Positionsüberwachung**

(siehe auch Kapitel [3.3](#page-6-0) [Schleifenpositionierung\)](#page-6-0)

**Richtungspfeile:** (siehe auch Kapitel [4](#page-14-0) [Parameterbeschreibung](#page-14-0)  $\Rightarrow$  [Parameter Nr. 18\)](#page-16-1)

Zur Unterstützung bei der Positionierung werden in der Anzeige Richtungspfeile dargestellt solange sich der aktuelle Istpositionswert außerhalb des Zielfensters1 (siehe Kapitel [4](#page-14-0) [Parameterbeschreibung](#page-14-0)  $\Rightarrow$  [Parameter Nr. 27\)](#page-17-0) befindet. Die Pfeile stellen dabei die Drehrichtung dar, in der die Welle verdreht werden muss um den Sollwert zu erreichen. Ein Pfeil nach links bedeutet, dass die Welle gegen den Uhrzeigersinn verdreht werden muss. Ein Pfeil nach rechts verlangt eine Drehung im Uhrzeigersinn.

In der Betriebsart **Moduloanzeige** wird jeweils der kürzeste Verfahrweg zum Sollwert angezeigt.

Beispiel: Betriebsart = Moduloanzeige Istwert =  $5^\circ$ Sollwert =  $355^\circ$  $\Rightarrow$  angezeigter Verfahrweg: um (-)10°

**LED-Anzeige:** (siehe z. B. Kapitel [4](#page-14-0) [Parameterbeschreibung](#page-14-0)  $\Rightarrow$  [Parameter Nr. 12\)](#page-15-0)

Bei Werkseinstellung leuchtet die LED grün solange sich die Istposition innerhalb des programmierten Fensters befindet. Wird das Zielfenster1 verlassen, so leuchtet die LED rot.

Ein zusätzliches Zielfenster (Zielfenster2) und eine zugehörige Visualisierung kann zusätzlich parametriert werden (siehe Kapitel [4](#page-14-0) [Parameterbeschreibung](#page-14-0)  $\Rightarrow$  [Parameter Nr. 27,](#page-17-0) [28](#page-18-1) und [29\)](#page-18-2).

**System-Statuswort und SIKONETZ5 Zustandswort** (siehe Kapitel [4](#page-14-0) [Parameterbeschreibung](#page-14-0) [Parameter Nr. 33\)](#page-18-3)**:**

Im System-Statuswort bzw. Zustandswort wird bei Erreichen des Zielfensters1 das dynamische und statische Zielfenster-erreicht-Bit gesetzt. Bei Verlassen des Zielfensters1 wird das dynamische Bit gelöscht. Das statische Bit muss vom Anwender quittiert werden.

Beispiel Positionsüberwachung:

![](_page_6_Picture_234.jpeg)

![](_page_6_Figure_9.jpeg)

*Abb. 2: Positionierüberwachung*

# <span id="page-6-0"></span>**3.3 Schleifenpositionierung**

**ACHTUNG** Die LED-Anzeige bezieht sich immer auf den tatsächlichen Sollwert, nicht den Schleifenwert. Das Zielfenster1 wird auch auf die Schleifenlänge angewandt.

Beim Betrieb der Positionsanzeige an einer Spindel oder mit einem zusätzlichen Getriebe besteht die Möglichkeit, das Spindel- bzw. externe Getriebespiel mit Hilfe der Schleifenpositionierung auszugleichen. Hierbei erfolgt die Anfahrt des Sollwertes immer von der gleichen Richtung. Die Anfahrrichtung und Schleifenlänge kann bestimmt werden.

Beispiel:

Richtung in der jede Sollposition angefahren werden soll ist positiv.

• Fall  $1 \Rightarrow$  neue Position ist größer als Istposition:

Die Sollposition wird direkt angefahren.

• **Fall 2**  $\Rightarrow$  neue Position ist kleiner als Istposition:

Die Richtungspfeile der Positionsanzeige zeigen an, dass um die Schleifenlänge über die Sollposition hinaus verfahren werden soll. Anschließend wird der Sollwert in positiver Richtung angefahren.

![](_page_7_Figure_7.jpeg)

*Abb. 3: Positionierung Schleife+*

#### <span id="page-7-0"></span>**3.4 Parametrierung der Positionsanzeige**

Die Positionsanzeige kann sowohl manuell über die Tasten als auch über die Busschnittstelle komplett parametriert werden.

# <span id="page-7-1"></span>**3.4.1 Manuelle Parametrierung**

# <span id="page-7-2"></span>**3.4.1.1 Parametrierung starten**

Nach Anlegen der Versorgungsspannung befindet sich die Positionsanzeige auf der obersten Ebene der Menüstruktur (Default/Auslieferungszustand).

Bei Betätigen der  $\leftarrow$  - Taste wird die eingestellte Knotenadresse und Baudrate angezeigt. Nach Ablauf der Freigabezeit startet die Parametrierung (siehe Kapitel [4](#page-14-0) [Parameterbeschreibung](#page-14-0)  $\Rightarrow$  [Parameter Nr. 9\)](#page-15-1).

# <span id="page-8-0"></span>**3.4.1.2 Werteingabe**

![](_page_8_Picture_111.jpeg)

Werteingaben erfolgen über die  $\bigoplus$  - Taste und die  $\bigoplus$  - Taste. Eingaben werden durch Drücken der  $\overline{\mathcal{F}}$  - Taste bestätigt.

 $\bigoplus$  - Taste Auswahl Dezimalstelle

- Taste Werteingabe

# <span id="page-8-1"></span>**3.4.1.3 Wertauswahl**

Bei einigen Parametern besteht die Möglichkeit, Werte aus einer Liste auszuwählen.

Direkte Werteingaben sind dort nicht möglich.

Mit der  $\bigoplus$  - Taste kann der Wert aus der Liste ausgesucht werden. Mit der  $\mathbb H$  - Taste wird die Auswahl bestätigt.

#### <span id="page-9-0"></span>**3.4.1.4 Menüauswahl**

![](_page_9_Figure_2.jpeg)

*Abb. 4: Menüauswahl*

# <span id="page-10-0"></span>**3.4.1.5 Busparameter**

![](_page_10_Picture_182.jpeg)

![](_page_10_Picture_183.jpeg)

*Tabelle 3: Menü Busparameter*

# <span id="page-10-1"></span>**3.4.1.6 Positionierung**

![](_page_10_Picture_184.jpeg)

![](_page_10_Picture_185.jpeg)

![](_page_10_Picture_8.jpeg)

![](_page_11_Picture_161.jpeg)

*Tabelle 4: Menü Positionierung*

# <span id="page-12-0"></span>**3.4.1.7 Visualisierung**

![](_page_12_Picture_167.jpeg)

| Parameter-Anzeige | Parameter Nr. lt.<br>Kapitel 4 | <b>Beschreibung</b>                                                                                                    |  |
|-------------------|--------------------------------|----------------------------------------------------------------------------------------------------|--|
| d ISPL            | 19                             | Anzeigenausrichtung<br>Auswahl:<br>$\overline{U}$ : 0°<br>IBD: 180°                                                                                          |  |
| <b>GrEEn</b>      | 13                             | Funktion LED grün<br>Auswahl:<br>on: Anzeige des Betriebszustands<br>DEF: Aus                                                                                |  |
| rEd               | 12                             | Funktion LED rot<br>Auswahl:<br>on: Anzeige des Betriebszustands<br>$DFF$ : Aus                                                                              |  |
| <b>FLASH</b>      | 14                             | <b>Funktion LED Blinken</b><br>Auswahl:<br>on: LED Blinken Ein<br>$DFF$ : Aus                                                                                |  |
| <b>E2U 15</b>     | 29                             | Visualisierung des Zielfensters 2<br>Auswahl:<br>9rEEn: Zielfenster 2 erreicht: LED grün<br>rEd: Zielfenster 2 erreicht: LED rot<br><b>OFF: Funktion Aus</b> |  |
| $Ind$ IE          | 18                             | Funktion Richtungsanzeige<br>Auswahl:<br>on: Ein<br>InUr5: invertiert<br>DFF: Aus                                                                            |  |
| L InE2            | 20                             | Anzeigewert 2. Displayzeile<br>Auswahl:<br>on: Sollwert<br>DFF: Aus                                                                                          |  |

*Tabelle 5: Menü Visualisierung*

# <span id="page-13-0"></span>**3.4.1.8 Optionen**

![](_page_13_Picture_185.jpeg)

![](_page_13_Picture_186.jpeg)

*Tabelle 6: Menü Optionen*

# <span id="page-13-1"></span>**3.4.2 Parametrierung über Schnittstelle**

Die Positionsanzeige kann komplett über die RS485-Schnittstelle im SIKONETZ5-Protokoll parametriert werden (siehe Kapitel [8.8](#page-32-4) [Parametrierung über SIKONETZ5\)](#page-32-4).

# <span id="page-14-0"></span>**4 Parameterbeschreibung**

![](_page_14_Picture_313.jpeg)

<span id="page-14-6"></span><span id="page-14-5"></span><span id="page-14-4"></span><span id="page-14-3"></span><span id="page-14-2"></span><span id="page-14-1"></span>![](_page_14_Picture_314.jpeg)

<span id="page-15-7"></span><span id="page-15-6"></span><span id="page-15-5"></span><span id="page-15-4"></span><span id="page-15-1"></span>![](_page_15_Picture_354.jpeg)

<span id="page-15-3"></span><span id="page-15-2"></span><span id="page-15-0"></span>![](_page_15_Picture_2.jpeg)

<span id="page-16-6"></span><span id="page-16-5"></span><span id="page-16-4"></span><span id="page-16-3"></span><span id="page-16-2"></span><span id="page-16-1"></span><span id="page-16-0"></span>![](_page_16_Picture_344.jpeg)

<span id="page-17-5"></span><span id="page-17-4"></span><span id="page-17-3"></span><span id="page-17-2"></span><span id="page-17-1"></span><span id="page-17-0"></span>![](_page_17_Picture_317.jpeg)

<span id="page-18-7"></span><span id="page-18-6"></span><span id="page-18-5"></span><span id="page-18-4"></span><span id="page-18-3"></span><span id="page-18-2"></span><span id="page-18-1"></span><span id="page-18-0"></span>![](_page_18_Picture_371.jpeg)

<span id="page-19-3"></span>![](_page_19_Picture_269.jpeg)

<span id="page-19-4"></span>*Tabelle 7: Parameterbeschreibung*

# <span id="page-19-0"></span>**5 Warnungen / Störungen**

#### <span id="page-19-1"></span>**5.1 Warnungen**

Warnungen haben keinen Einfluss auf die Erfassung des absoluten Positionswertes. Warnmeldungen werden nach Beseitigung der Ursache gelöscht.

Mögliche Warnungen sind:

• Batteriespannung für die absolute Positionserfassung unterschreitet den Grenzwert  $\Rightarrow$ umgehend Batteriewechsel vornehmen! Diese Warnung wird mit blinkendem Batteriesymbol [10] und im System-Statuswort bzw. Zustandswort dargestellt (siehe Kapitel [7.3](#page-22-3) [System-Statuswort](#page-22-3) bzw. Kapitel [8.3.5](#page-29-1) [Zustandswort\)](#page-29-1).

#### <span id="page-19-2"></span>**5.2 Störungen**

Störungszustände werden über die Anzeige und über die Schnittstelle signalisiert. Solange die Störungen vorliegen können sie über die Schnittstelle ausgelesen werden. Um zum Normalbetrieb zurück zu kehren müssen die Störungen mit der  $\mathbb{H}$  - Taste oder über die Bus-Schnittstelle quittiert bzw. gelöscht werden.

(Zur Signalisierung und Quittierung im Serviceprotokoll siehe Kapitel [7.3](#page-22-3) [System-Statuswort](#page-22-3) bzw. über SIKONETZ5 Kapitel [8.3.4](#page-29-0) [Steuerwort](#page-29-0) und [8.3.5](#page-29-1) [Zustandswort.](#page-29-1))

![](_page_19_Picture_270.jpeg)

![](_page_19_Picture_12.jpeg)

![](_page_20_Picture_291.jpeg)

*Tabelle 8: Störungsmeldungen*

![](_page_20_Picture_292.jpeg)

*Tabelle 9: Abhilfemaßnahmen*

# <span id="page-20-0"></span>**6 Systembefehle**

#### <span id="page-20-1"></span>**6.1 Kalibrierung**

Um eine Kalibrierung durchzuführen sind zwei Schritte notwendig:

- 1. Kalibrierwert eingeben / schreiben (siehe Kapitel [3.4.1.6](#page-10-1) [Positionierung](#page-10-1) und Kapitel [8](#page-27-0) [Kommunikation über SIKONETZ5](#page-27-0)  $\Rightarrow$  [Parameteradresse 0x1F\)](#page-34-0)
- 2. Kalibrierung (Reset) durchführen (siehe Kapitel [2.4](#page-4-3) [Tasten,](#page-4-3) Kapitel [3.4.1.6](#page-10-1) [Positionierung](#page-10-1) oder Kapitel [8](#page-27-0) [Kommunikation über SIKONETZ5](#page-27-0)  $\Rightarrow$  [Parameteradresse 0xA0\)](#page-35-0)

Eine Kalibrierung ist aufgrund des absoluten Messsystems nur einmal bei der Inbetriebnahme erforderlich. Bei der Kalibrierung wird der Kalibrierwert zur Berechnung des Positionswerts übernommen. Für den Fall der Kalibrierung gilt:

Positionswert = 0 + Kalibrierwert + Offsetwert

Kalibrierwert (siehe Kapitel [4](#page-14-0) [Parameterbeschreibung](#page-14-0)  $\Rightarrow$  [Parameter Nr. 26\)](#page-17-3)

Offsetwert (siehe Kapitel [4](#page-14-0) [Parameterbeschreibung](#page-14-0)  $\Rightarrow$  [Parameter Nr. 25\)](#page-17-4)

#### <span id="page-21-0"></span>**6.2 Werkseinstellung herstellen**

In bestimmten Fällen, z. B. bei der Evaluation der Positionsanzeige kann es sinnvoll sein, die Werkseinstellungen des Gerätes wieder herzustellen. Dies kann auf folgende Arten geschehen:

![](_page_21_Picture_199.jpeg)

*Tabelle 10: Zugriff Werkseinstellungen*

#### <span id="page-21-1"></span>**6.3 Abgleichfahrt**

Die Positionsanzeige wird im Werk abgeglichen und ist dadurch voll funktionsfähig. Wird ein zusätzlicher Abgleich gewünscht müssen folgende Schritte durchgeführt werden:

1. Abgleich starten (siehe Tabelle 11: [Zugriff Abgleich starten\)](#page-22-4) In der Anzeige erscheint: **Rb9L** 

 $\mathsf{I} \mathsf{I} \mathsf{I} \mathsf{I} \mathsf{I}$ 

der Wert kann um +/- 1 variieren.

- 2. Die Welle der Positionsanzeige entgegen dem Uhrzeigersinn mit einer Geschwindigkeit << 1 U/min verdrehen. Der Wert verändert sich langsam bis zu 103.
- 3. Wird dieser Wert zuletzt überschritten ist der Abgleichvorgang abgeschlossen. Die Positionsanzeige springt in den Normalbetrieb und zeigt die entsprechende Anzeige.
- 4. Positionsanzeige kalibrieren (siehe Kapitel [6.1](#page-20-1) [Kalibrierung\)](#page-20-1) Es ist nicht ungewöhnlich, dass der Positionswert nach der Abgleichfahrt zunächst nicht darstellbar ist und anstelle des Wertes deshalb "FULL" angezeigt wird. Nach der Kalibrierung wird der korrekte Wert angezeigt.

Der Abgleich kann wie folgt gestartet werden.

![](_page_22_Picture_245.jpeg)

<span id="page-22-4"></span>*Tabelle 11: Zugriff Abgleich starten*

# <span id="page-22-0"></span>**7 Kommunikation über Serviceprotokoll**

#### <span id="page-22-1"></span>**7.1 Allgemein**

Das Service-Protokoll ermöglicht die Parametrierung und Steuerung der Positionsanzeige mit ASCII-Befehlen. Da dieses Protokoll nicht busfähig ist, dürfen keine weiteren Geräte an der RS485-Schnittstelle angeschlossen sein.

Ein ASCII-Terminal sendet einen Buchstaben und ggf. zusätzliche Parameter (ASCII). Die Positionsanzeige sendet daraufhin eine Antwort mit abschließendem <CR>.

Verfügbare Baudraten: 19.2 kBit / 57.6 kBit (Werkseinstellung) / 115.2 kBit Weitere Einstellungen: keine Parität, 8 Datenbits, 1 Stoppbit, kein Handshake

#### <span id="page-22-2"></span>**7.2 System-Statuswort**

Das System-Statuswort besteht aus 2 Byte und gibt den Zustand der Positionsanzeige wieder.

![](_page_22_Picture_246.jpeg)

*Tabelle 12: Kodierung Fehlernummer*

#### <span id="page-22-3"></span>**7.3 System-Statuswort**

Das System-Statuswort besteht aus 2 Byte und gibt den Zustand der Positionsanzeige wieder.

![](_page_22_Picture_247.jpeg)

*Abb. 5: Aufbau System-Statuswort*

Beispiel (grau hinterlegt):

binär:  $\Rightarrow$  0010 1001 0100 1000

hex:  $\Rightarrow$  2 9 4 8

Die nachfolgende Tabelle gibt Auskunft über die Bedeutung der einzelnen Bits

![](_page_23_Picture_317.jpeg)

<span id="page-23-1"></span>*Tabelle 13: System-Statuswort*

# <span id="page-23-0"></span>**7.4 Befehlsliste Serviceprotokoll**

![](_page_23_Picture_318.jpeg)

![](_page_24_Picture_238.jpeg)

![](_page_25_Picture_242.jpeg)

![](_page_26_Picture_236.jpeg)

![](_page_27_Picture_202.jpeg)

*Tabelle 14: Befehlsliste Serviceprotokoll*

# <span id="page-27-0"></span>**8 Kommunikation über SIKONETZ5**

#### <span id="page-27-1"></span>**8.1 Schnittstelle**

Schnittstelle RS485

Verfügbare Baudraten: 19.2 kBit / 57.6 kBit (Werkseinstellung) / 115.2 kBit Keine Parität, 8 Datenbits, 1 Stoppbit, kein Handshake

#### <span id="page-27-2"></span>**8.2 Datenaustausch**

Das Protokoll arbeitet nach dem Master-Slave Prinzip.

Die Positionsanzeige arbeitet als Slave. Jede Kommunikation muss durch den Master initiiert werden. Nachdem der Master ein Befehlstelegramm verschickt hat, schickt der adressierte Slave ein Antworttelegramm. Eine Ausnahme stellen Rundrufbefehle dar, diese bleiben vom Slave generell unbeantwortet.

Das Protokoll ist für einen zyklischen Datenaustausch optimiert. Mit einem einzigen Telegrammaustausch zwischen Master und Slave können die relevanten Daten wie Soll- und Istwert sowie Steuer- und Zustandswort übertragen werden.

Über den Parameter "Antwortparameter Sollwert schreiben" kann definiert werden, welcher Parameter vom Slave als Antwort auf einen Sollwert-Schreibbefehl des Masters zurückgeschickt wird.

#### <span id="page-28-0"></span>**8.3 Telegrammaufbau**

Die Übertragung von Steuerwort (CW), Zustandswort (SW) und Daten erfolgt im Big-Endian Format.

Befehlstelegramm (vom Master)

![](_page_28_Picture_273.jpeg)

Antworttelegramm (vom Slave)

![](_page_28_Picture_274.jpeg)

#### <span id="page-28-1"></span>**8.3.1 Befehl**

Folgende Zugriffsarten werden im SIKONETZ5 zur Verfügung gestellt.

![](_page_28_Picture_275.jpeg)

#### <span id="page-28-2"></span>**8.3.2 Knotenadresse**

Die Geräteadresse ist von 0 bis 31 frei einstellbar. Die ausgelieferten Geräte sind ab Werk auf Knotenadresse 1 voreingestellt und müssen auf die gewünschte Adresse umgestellt werden, bevor sie am SIKONETZ5-Feldbus mit mehreren Slaves betrieben werden können. Jede Adresse darf nur einmal im Feldbus vergeben werden!

Beschreibung siehe Kapitel [4](#page-14-0) [Parameterbeschreibung](#page-14-0)  $\Rightarrow$  [Parameter Nr. 3.](#page-14-1)

#### <span id="page-28-3"></span>**8.3.3 Parameteradresse**

Jedem Parameter (z. B. Kalibrierwert) oder Funktionswert (z. B. Sollwert) ist eine Adresse zugeordnet. Beschreibung siehe Kapitel [8.8](#page-32-4) [Parametrierung über SIKONETZ5.](#page-32-4)

#### <span id="page-29-0"></span>**8.3.4 Steuerwort**

Im Steuerwort (CW) kann der Master folgende Steuerbefehle an den Slave geben.

![](_page_29_Picture_397.jpeg)

<span id="page-29-2"></span>*Tabelle 15: Steuerwort (Master Slave) SIKONETZ5*

## <span id="page-29-1"></span>**8.3.5 Zustandswort**

Im Zustandswort (SW) wird der aktuelle Zustand des Slaves an den Master übergeben.

<span id="page-29-3"></span>

| <b>Bit</b>     | <b>Bedeutung</b>                    | $Wert = 0$                     | $Wert = 1$                                 |
|----------------|-------------------------------------|--------------------------------|--------------------------------------------|
| $\mathbf{0}$   | Richtungsanzeige "C"                | <b>AUS</b>                     | EIN                                        |
| 1              | Richtungsanzeige " <sup>2</sup>     | <b>AUS</b>                     | <b>EIN</b>                                 |
| $\mathcal{P}$  | Drehzahlfehler                      | liegt / lag nicht vor          | max. Drehzahl ist /<br>wurde überschritten |
| $\overline{3}$ | Zielfenster2 dynamisch              | nicht erreicht                 | erreicht                                   |
| 4              | Zielfenster1 statisch <sup>4</sup>  | nie erreicht                   | erreicht                                   |
| 5              | Zielfenster1 dynamisch <sup>4</sup> | nicht erreicht                 | erreicht                                   |
| 6              | Abweichung                          | Istposition $\leq$<br>Sollwert | Istposition ><br>Sollwert                  |
| $\overline{7}$ | Störung allgemein                   | liegt nicht vor                | liegt vor                                  |
| 8              | Positionswertausgabe <sup>5</sup>   | dynamisch                      | eingefroren                                |

l *1 Siehe Kapitel [2.2.1](#page-4-1) [Erweiterter Anzeigenbereich](#page-4-1)*

*<sup>2</sup> Siehe Zustandswort Bit SW.4: "Zielfenster1 statisch"*

*<sup>3</sup> Um den Zugriff auf die LED über das Steuerwort zu erhalten muss die positionsabhängige Funktion anhand der Parameter Nr. [12](#page-15-0), [13](#page-15-2) und [14](#page-15-3) deaktiviert werden. 4 Das Bit SW.4: "Zielfenster1 statisch" wird gesetzt, sobald das Zielfenster1 erreicht wurde. Bei Verlassen des Fensters wird es nicht gelöscht.* 

*Dies muss über eine Quittierung mit Bit CW.4 erfolgen. Bit SW.5 wird automatisch gelöscht, wenn das Fenster verlassen wird. 5 siehe Kapitel [8.8](#page-32-4): Parameteradresse [0xAA](#page-35-1).*

![](_page_30_Picture_184.jpeg)

*Tabelle 16: Zustandswort (Slave Master) SIKONETZ5*

#### <span id="page-30-0"></span>**8.3.6 Daten**

Bereich für den Datenaustausch. Größe: 4 Byte.

#### <span id="page-30-1"></span>**8.3.7 Checksumme**

Zur Überprüfung einer fehlerfreien Datenübertragung wird am Ende des Telegramms eine Checksumme gebildet. Die Checksumme ist die Exklusiv-Oder-Verknüpfung der Bytes 1 … 9:

Checksumme [Byte10] =

[Byte1] XOR [Byte2] XOR [Byte3] XOR [Byte4] XOR [Byte5] XOR [Byte6] XOR [Byte7] XOR [Byte8] XOR [Byte9]

Zur Überprüfung des empfangenen Telegramms gilt folgendes:

[Byte1] XOR [Byte2] XOR [Byte3] XOR [Byte4] XOR [Byte5] XOR [Byte6] XOR [Byte7] XOR [Byte8] XOR [Byte9] XOR [Byte 10] = 0

Ist das Ergebnis ungleich 0 ist ein Fehler in der Übertragung zu vermuten.

#### <span id="page-30-2"></span>**8.4 Synchronisation**

![](_page_30_Picture_185.jpeg)

Eine Byte-/Telegrammsynchronisation erfolgt über ein "Timeout": Der Abstand der einzelnen Bytes eines Telegramms dürfen einen Wert von 10 ms nicht übersteigen. Falls ein angesprochenes Gerät nicht antwortet, so darf der Master frühestens nach 30 ms erneut ein Telegramm senden.

#### <span id="page-31-0"></span>**8.5 Fehlertelegramm**

Unzulässige Eingaben werden mit einem Fehlertelegramm beantwortet.

Ein Fehlertelegramm besteht aus der Parameteradresse 0xFD und einem Fehlercode.

Der Fehlercode befindet sich im Bereich Daten des Antworttelegramms. Der Fehlercode teilt sich in zwei Byte auf. Code 1 beschreibt den eigentlichen Fehler, Code 2 enthält eventuelle Zusatzinformationen.

Im folgenden Beispiel wird versucht, an die Parameteradresse "Freigabezeit Tasten" ein Wert von 90 zu schreiben.

Für diesen Parameter ist jedoch ein maximaler Wert von 60 zulässig.

Telegramm vom Master zum Slave

![](_page_31_Picture_310.jpeg)

Antworttelegramm vom Slave

![](_page_31_Picture_311.jpeg)

#### <span id="page-31-1"></span>**8.5.1 SIKONETZ5 Fehlercodes**

![](_page_31_Picture_312.jpeg)

*Tabelle 17: SIKONETZ5 Fehlercodes*

#### <span id="page-32-0"></span>**8.6 Störungen**

Befindet sich der Slave im Zustand Störung, wird dies mit SW.7 = 1 signalisiert.

Eine Störung muss mit CW.5 = 0/1 oder durch Betätigen der  $\mathbb{H}$  - Taste quittiert werden. Falls die Störungsursache zum Zeitpunkt der Quittierung noch nicht beseitigt wurde, wird die Störung nicht zurückgesetzt bzw. erneut ausgelöst.

Störungen können, solange sie nicht quittiert wurden mit einem Lesebefehl auf [Parameteradresse 0xFD](#page-35-2) ausgelesen werden. Es wird der Störungs- bzw. Fehlercode ausgegeben (siehe Kapitel [5.2](#page-19-2) [Störungen](#page-19-2) und [8.5.1](#page-31-1) [SIKONETZ5 Fehlercodes\)](#page-31-1).

#### <span id="page-32-1"></span>**8.7 Kommunikationsüberwachung**

#### <span id="page-32-2"></span>**8.7.1 Bus-Timeout**

Die Bus-Timeout-Überwachung wird aktiviert in dem ein gültiger Zeitwert (> 0) für den Timeout parametriert wird (siehe Kapitel [4](#page-14-0) [Parameterbeschreibung](#page-14-0)  $\Rightarrow$  [Parameter Nr. 6\)](#page-14-4).

Das erste Telegramm, das der Slave erhält, startet die Zeitüberwachung.

Jedes neue Telegramm, das von einem Slave als für ihn gültig erkannt wurde (korrekte Checksumme), triggert die Zeitüberwachung nach.

Tritt eine Zeitüberschreitung auf, führt dies zur Störung Timeout.

Ist eine zyklische Kommunikation zwischen Master und Slave aufgebaut, kann durch diese Funktion z. B. ein Kabelbruch der Anschlussleitung erkannt und signalisiert werden.

#### <span id="page-32-3"></span>**8.7.2 Programmierverriegelung**

Die Programmierverriegelung wird mit dem [Parameter Nr. 21:](#page-16-5) "Programmiermode Konfiguration" gesteuert. Ist dieser aktiviert, so muss vor einem Schreibzugriff auf einen verriegelbaren Parameter (siehe [Tabelle 7: Parameterbeschreibung\)](#page-19-4) die Verriegelung mit Schreibbefehl auf [Parameter Nr. 22:](#page-17-5) "Programmiermode" aufgehoben werden. Sinngemäß sollte unmittelbar nach dem Schreibzugriff die Verriegelung wieder eingeschaltet werden.

Mit diesem Mechanismus kann der Schutz vor ungewollter Parametrierung erhöht werden.

Der Schreibzugriff auf verriegelte Parameter wird mit "Fehler wegen Gerätezustand" beantwortet (siehe Kapitel [8.5.1](#page-31-1) [SIKONETZ5 Fehlercodes\)](#page-31-1).

#### <span id="page-32-4"></span>**8.8 Parametrierung über SIKONETZ5**

Grundsätzlich sendet die Positionsanzeige auf Schreib- und Lesebefehle vom Master ein Telegramm als Bestätigung. Konnte der Befehl ausgeführt werden, befindet sich im Antworttelegramm der übernommene Wert.

Konnte der Befehl nicht ausgeführt werden, da z. B. versucht wurde ein Wert außerhalb des zulässigen Wertebereichs zu schreiben, sendet die Positionsanzeige als Antwort ein Fehlertelegramm.

Zugriffe

rw = read write  $ro = read only$ wo = write only

![](_page_33_Picture_310.jpeg)

<span id="page-34-0"></span>![](_page_34_Picture_424.jpeg)

<span id="page-35-0"></span>![](_page_35_Picture_294.jpeg)

<span id="page-35-2"></span><span id="page-35-1"></span>*Tabelle 18: Parameterbeschreibung SIKONETZ5*

![](_page_35_Picture_3.jpeg)

#### <span id="page-36-0"></span>**8.9 Zugriffsbeispiele**

#### <span id="page-36-1"></span>**8.9.1 Beispiel Parameter lesen**

Bei Lesebefehlen ist der Datenbereich auf den Wert 0 zu setzen. **ACHTUNG** 

Auslesen des Parameters Zielfenster1 von Knotenadresse 1:

Befehl lesen: 0x00 Knotenadresse: 0x01 Parameteradresse: 0x20 Zielfenster1 Daten: 0x00 00 00 00

Telegramm vom Master zum Slave

![](_page_36_Picture_390.jpeg)

Antworttelegramm vom Slave

![](_page_36_Picture_391.jpeg)

Im Antworttelegramm befindet sich der aktuelle Wert von Parameter Zielfenster1. Daten: 0x00 00 00 05  $\Rightarrow$  5<sub>dez</sub>

### <span id="page-36-2"></span>**8.9.2 Beispiel Parameter schreiben**

Parameter Offsetwert von Knotenadresse 1 auf Wert 500 setzen:

Befehl schreiben: 0x01 Knotenadresse: 0x01 Parameteradresse: 0x1E Offsetwert Daten: 0x00 00 01 F4  $\Rightarrow$  500 $_{\text{der}}$ 

Telegramm vom Master zum Slave

![](_page_36_Picture_392.jpeg)

Antworttelegramm vom Slave

![](_page_36_Picture_393.jpeg)

![](_page_36_Picture_18.jpeg)